# 2 **Linux**  $2002\quad \ 5\quad \ 16$ : UNIX GUI X Window System **KDE GNOME** . Linux  $\Gamma$ **1 X Window System** 1.1 X Window System X Window System Unix  $\hspace{1cm}$  GUI Linux  $\,$  X Window System  $\,$  X X Project Athena MIT GENERAL SERVICES AND MIT  $X$  $X$  $\mathbf X$ Microsoft Windows Windows  $\text{OS}$  OS  $\text{OS}$ X OS 1.2 X  $X<sub>1</sub>$ • **•** *•*  $\mathbf{a} = \mathbf{b}$ *•* 業界の標準となるようなものを目指す • **•**  $\bullet$ *•* 拡張可能なプロトコルを設計する • OS  $\bullet$ *•* 誰でも入手可能とする  $X$  $1.3$  X **1.3.1** /  $X$ ,  $/$  $\sqrt{ }$ □<br>■計算機資源 サーバ  $($ クライアント)  $($ クライアント 資源の割り当て要求 Fig.  $1\,$  $X$  $X$  $\boldsymbol{\mathrm{X}}$  $X$   $X$   $X$   $X$  $X$  $X \t 1$  $X$  $X$  $X$ Xサーバ Xクライアント キーボード入力 ゥス入カ 描画要求 ディスプレイ表示 Fig. 2  $\,$  X  $\,$   $\,$  X

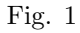

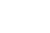

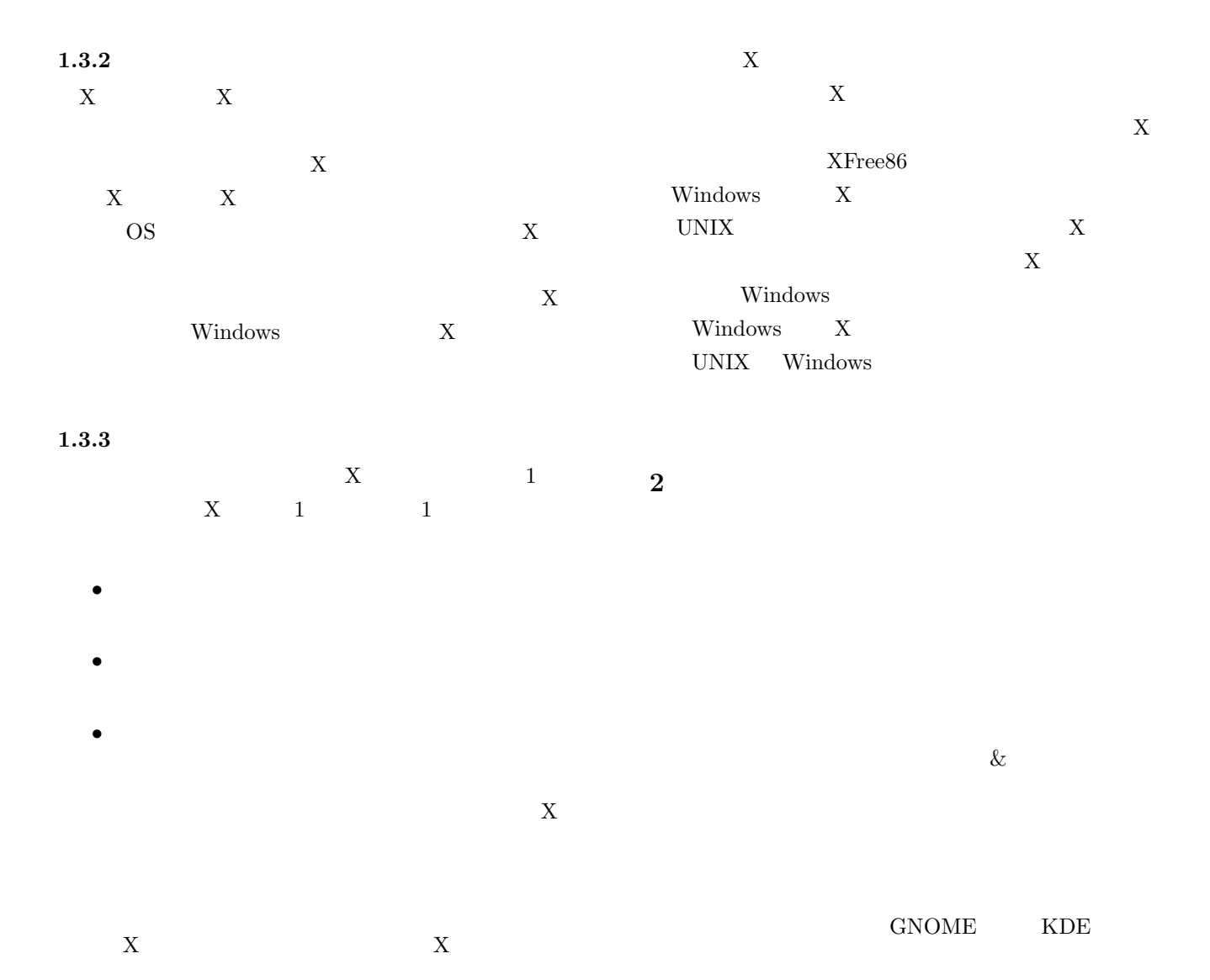

 $\sim$  1 Icewm twm fvwm qvwm Enlightenment Sawfish Fig.

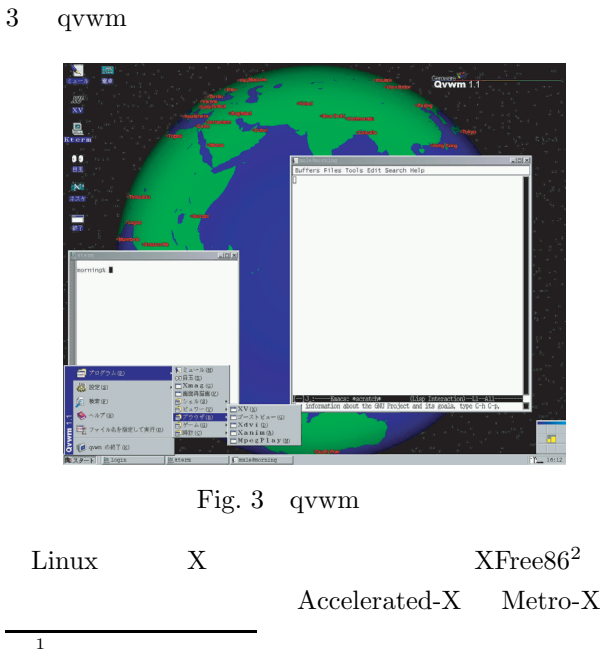

 $^{2}$ http://www.xfree86.org/

**2.1 GNOME**

GNOME GNU Network Object Model Environ- $\mathop{\rm ment}$ 

GNU 69  $GTK+{}^3$ 

#### GNOME

Enlightenment  $\begin{minipage}{0.9\linewidth} \textbf{Sawfish} & \textbf{Sawmill} \end{minipage}$ Icewm WindowMaker

GNOME gnome-session X

GNOME GNOME Office GNOME Office AbiWord Gnumeric GIMP Dia CNOME-PIM GNOME-DB

 $^3\mathrm{GIMP}$ GIMP

GUI extension and the state of the state of the state of the state of the state of the state of the state of the state of the state of the state of the state of the state of the state of the state of the state of the state

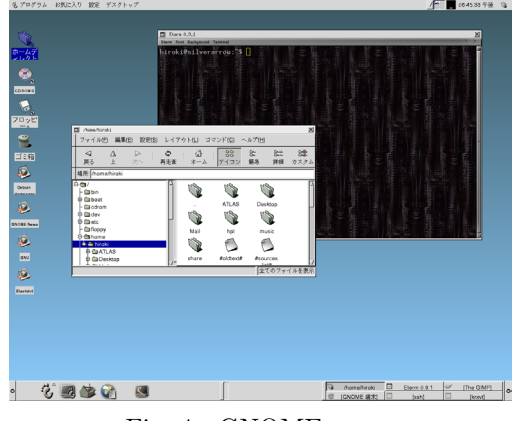

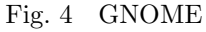

# **2.2 KDE**

KDE K Desktop Environment CDE Common Desktop Environment

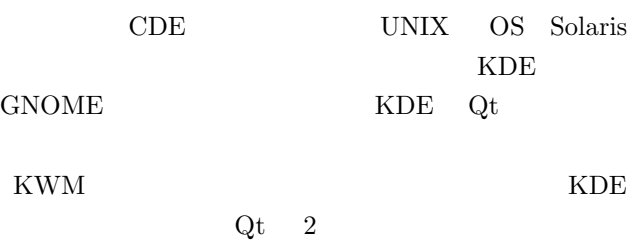

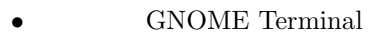

- **Sawmill**
- GNOME Session

# apt-get install gnome-panel gnome-controlcenter gnome-terminal gedit sawmill-gnome gnome-session

 $\sqrt{2\pi i}$ 

 $\qquad \qquad \qquad$ 

 $\overline{\phantom{a}}$ 

 $\qquad \qquad \qquad$ 

X window System  $\hfill \text{GNOME}$ **GNOME** .xsession vi

gnome-session

**GNOME** 

```
3 a a a a e h e h e h e h e h e h e h e h e
```
 $X$ 

 $\overline{a}$ 

xfonts-cjk

# apt-get install xfonts-cjk

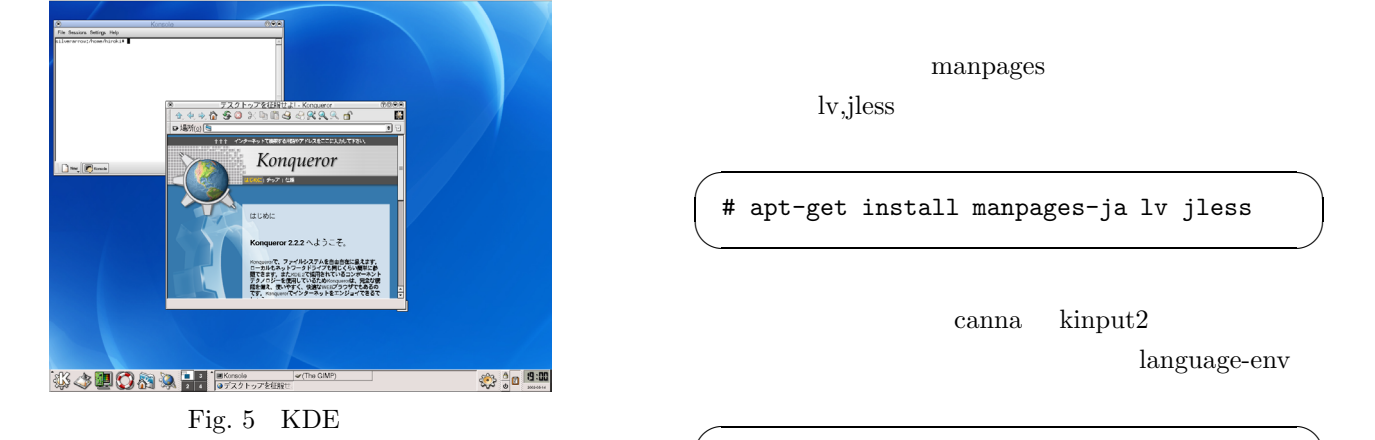

Fig. 5 KDE

#### **2.3 GNOME**

X Window System  $\,$   $\,$   $\,$  GNOME  $\,$ 

GNOME

manpages lv,jless

# apt-get install manpages-ja lv jless

canna kinput2

 $\qquad \qquad \qquad$ 

language-env

# apt-get install canna kinput2-canna (# apt-get install nvi-m17n-canna) # apt-get install language-env

✒ ✑  $\overline{2}$ 

• GNOME

GNOME Panel

- **GNOME** Control Center
- Gedit

Linux

kinput2

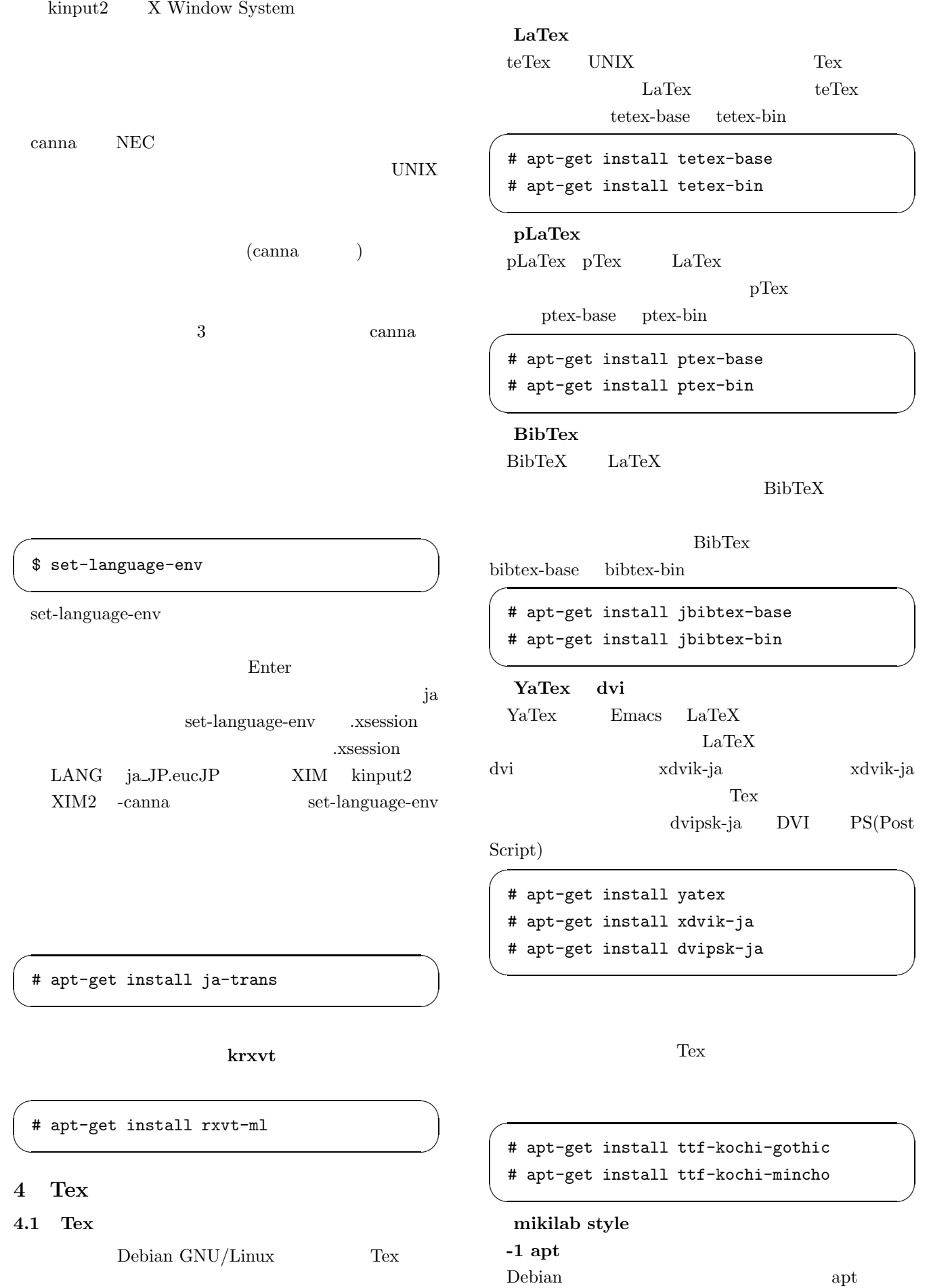

/etc/apt/sources.list

 $\overline{1}$ 

deb http://duke.doshisha.ac.jp/extraapt ./  $\qquad \qquad \qquad$ 

✒ ✑

 $\overline{\phantom{a}}$ 

✒ ✑

 $\sqrt{2\pi i}$ 

✒ ✑

 $\qquad \qquad \qquad$ 

 $\qquad \qquad \qquad$ 

 $\overline{a}$ **-2 apt** 

# apt-get update

**-3**  $-3$ 

 $\overline{a}$ 

# apt-get install mikilab

 $\sqrt{\text{usr}/\text{share}/\text{tex}}/\text{tex}/\text{hex}}$ 

mikilab

**.emacs** ファイルの編集

.emacs  $2$ 1 jlatex platex  $\overline{2}$ 

(setq tex-command "platex") (setq dvi2-command "xdvi-ja -geo +0+0 -s 8")

#### 4.2 Tex

Emacs Tex

 $\sigma$ C-c t j

### **4.3 BibTex**

Emacs Tex BibTex  $\overline{a}$ 

C-c t b

#### **4.4** Tex

dvi 2000 dvi 2000 dvi 2000 dvi 2000 dvi 2000 dvi 2000 dvi 2000 dvi 2000 dvi 2000 dvi 2000 dvi 2000 dvi 2000 dv

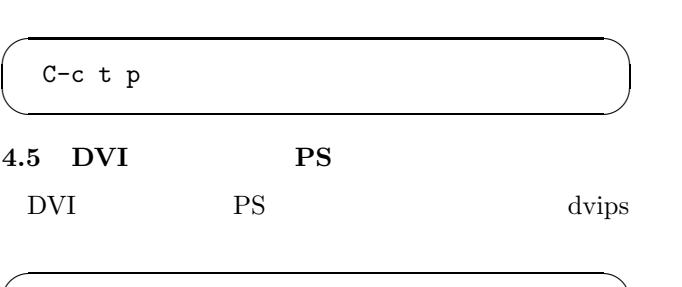

✒ ✑

\$ dvips sample.dvi > sample.ps

#### **4.6 PS** ファイルのプレビュー

### PS gs(GhostScript)

# apt-get install gs

 $\sqrt{2\pi i}$ 

✒ ✑

 $\sqrt{2\pi}$ 

 $\qquad \qquad \qquad$ 

 $\sqrt{2\pi}$ 

 $\qquad \qquad \qquad$ 

 $\sqrt{2\pi i}$ 

 $\qquad \qquad \qquad$ 

 $\sqrt{2\cdot\frac{1}{\sqrt{2\cdot\frac{1}{$ 

✒ ✑

# apt-get install gs-cjk-resource

 $\text{PS}$  gs

- \$ gs sample.ps
- **4.7 PS** PDF
	- PS PDF ps2pdf

\$ ps2pdf sample.ps sample.pdf

# **4.8 PDF**

PDF  $_{\rm{gv}}$ 

# apt-get install gv

 $\qquad \qquad \qquad$ PDF gv

 $\overline{a}$ 

- \$ gv sample.pdf
- # apt-get install cmap-adobe-japan1 # apt-get install cmap-adobe-japan2

 $5 \t 13$  Debian woody

- 1) UNIX http://apus.cs.inf.shizuoka.ac.jp/linux/ tebiki-2001/index.html
- 2) X Window System
- 3) Linux UNIX
- 4) GNOME http://www.gnome.org/
- 5) K Desktop Environment Home http://www.kde.org/
- 6) UNIXUSER 2001 5